## **HOW TO SUBMIT A PROGRESS REPORT**

Here is a list of the steps that need to be followed to submit a Progress Report (followed by images of the webpages):

- 1. Make sure that you are on the **Professor Home** page (showing a list of your classes)
- 2. Click on **Progress Reports** hyperlink next to the course in which the student(s) of concern is enrolled
- 3. Click on the checkbox(es) next to the student(s) of concern
- 4. Click on the **Actions** dropdown menu
- 5. Select **Create a New Progress Report**
- 6. Complete the information in the ADD A NEW PROGRESS REPORT dialog box
- 7. Click on **Submit Report**

BAYLOR UNIVERSITY

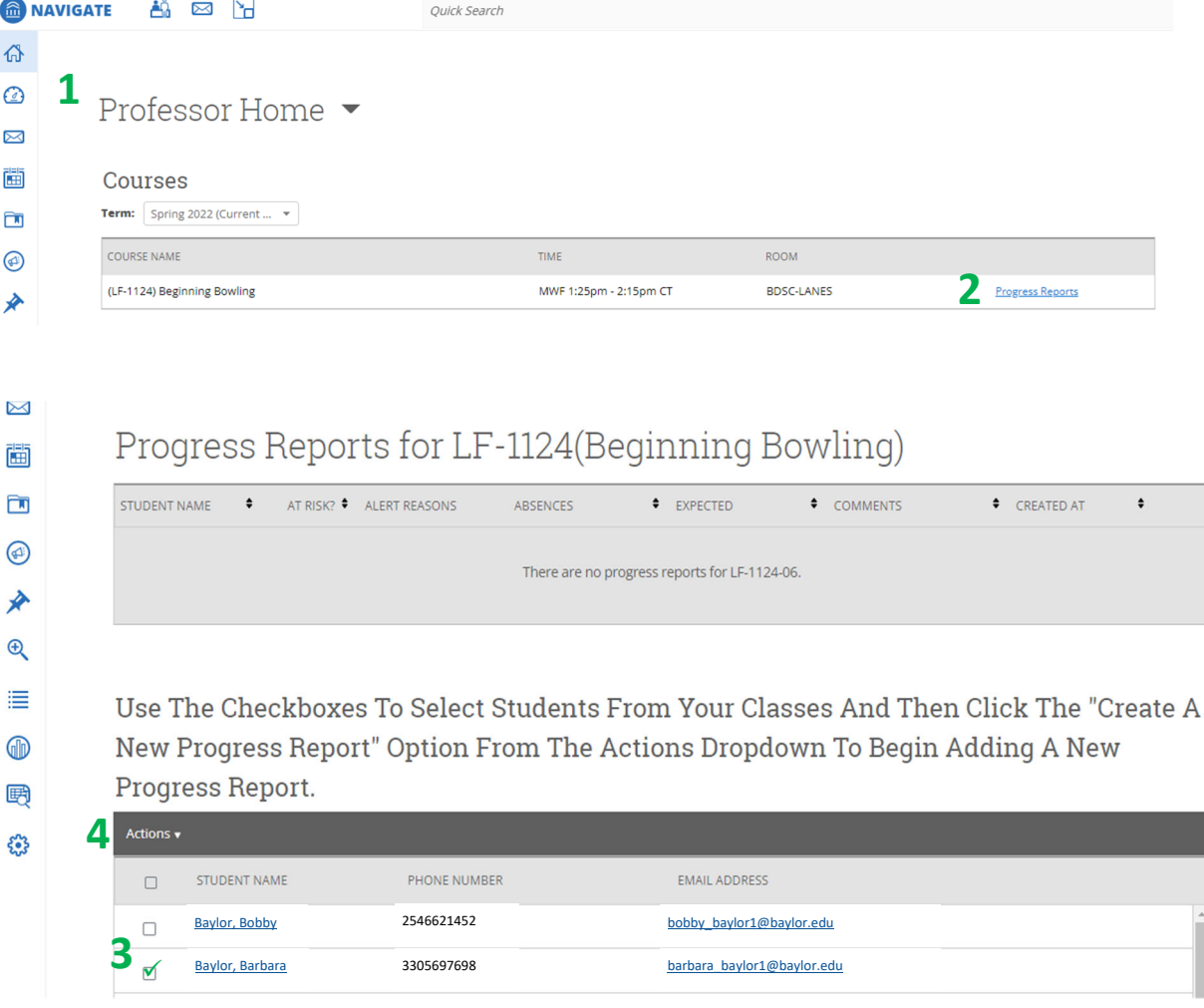

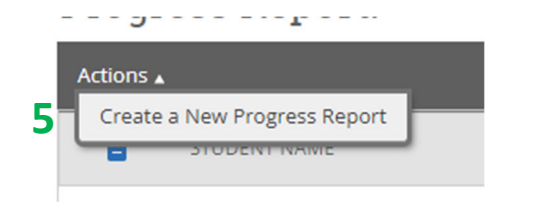

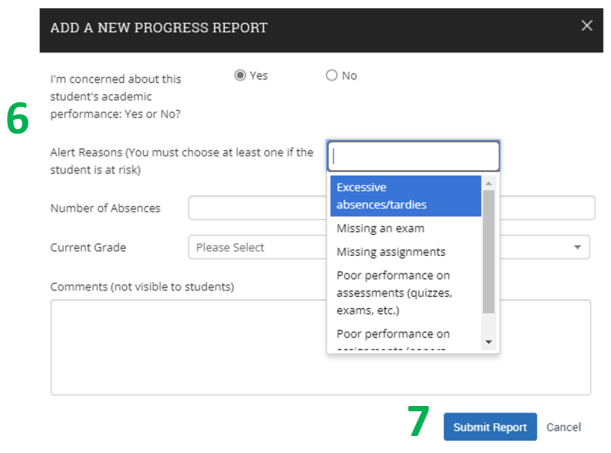